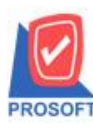

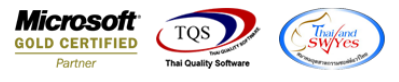

## **ระบบ Service Center**

 $\blacktriangleright$  รายงานรับแจ้ง ทำการ Export Excel เป็นไฟล์ CSV เพิ่มเครื่องหมาย Colon ( : ) คั่นเวลารับแจ้ง

1.เข้าที่ระบบ Service Center> SC Reports> รับแจ้ง

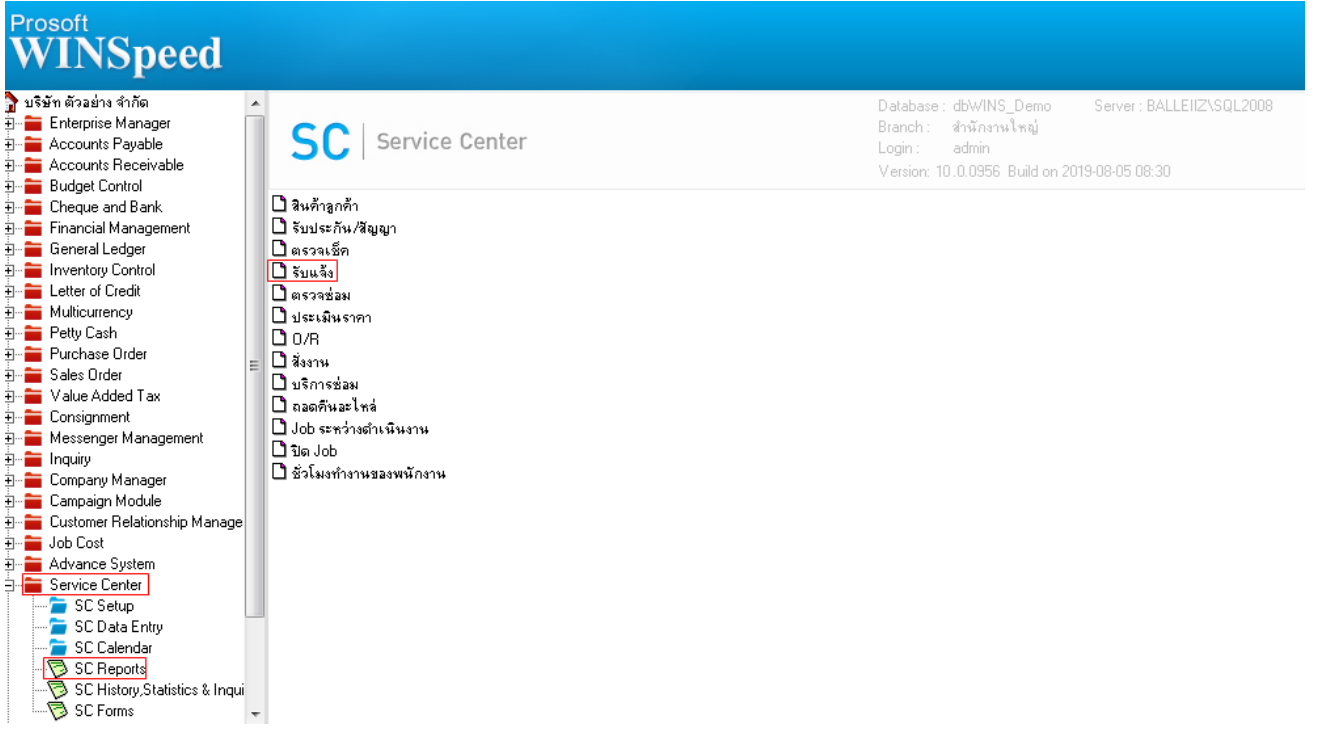

## 2.เลือก Range ที่ต้องการดูรายงาน > OK

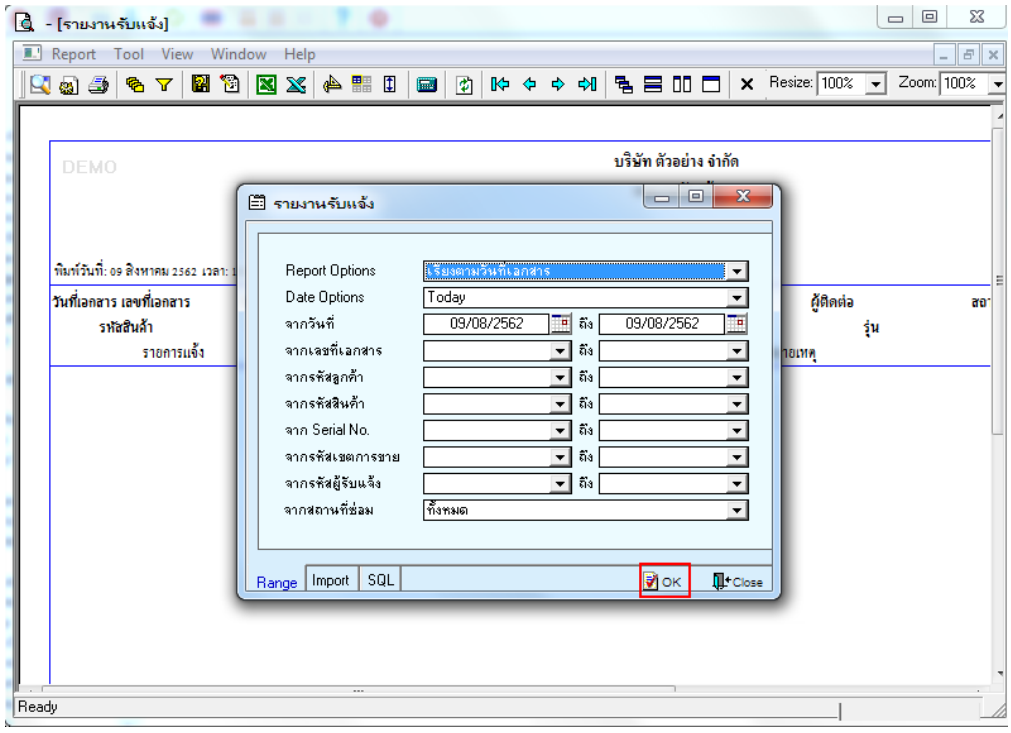

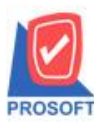

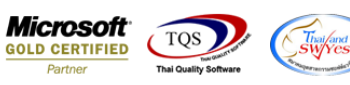

3.เลือก Export Excel

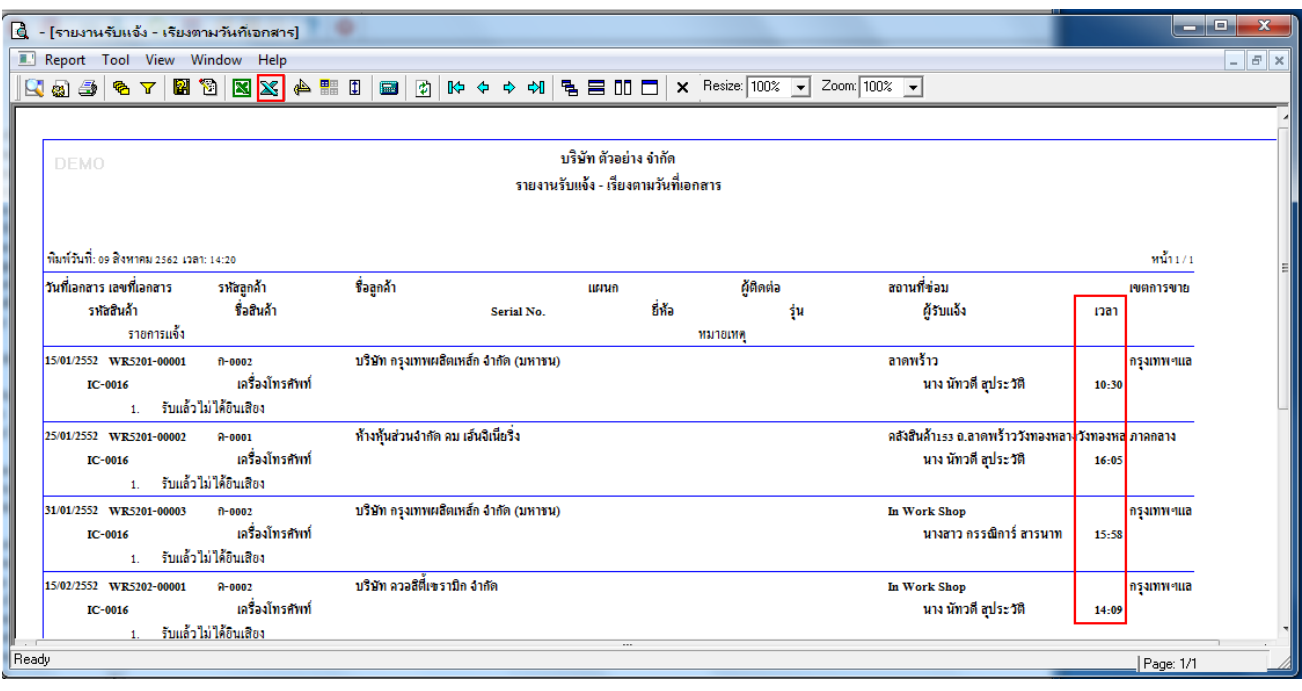

## $4.$ เวลารับแจ้งจะมีเครื่องหมาย  $\operatorname{Colon}\left( \: : \: \right)$ กั่นระหว่างชั่วโมงและนาที

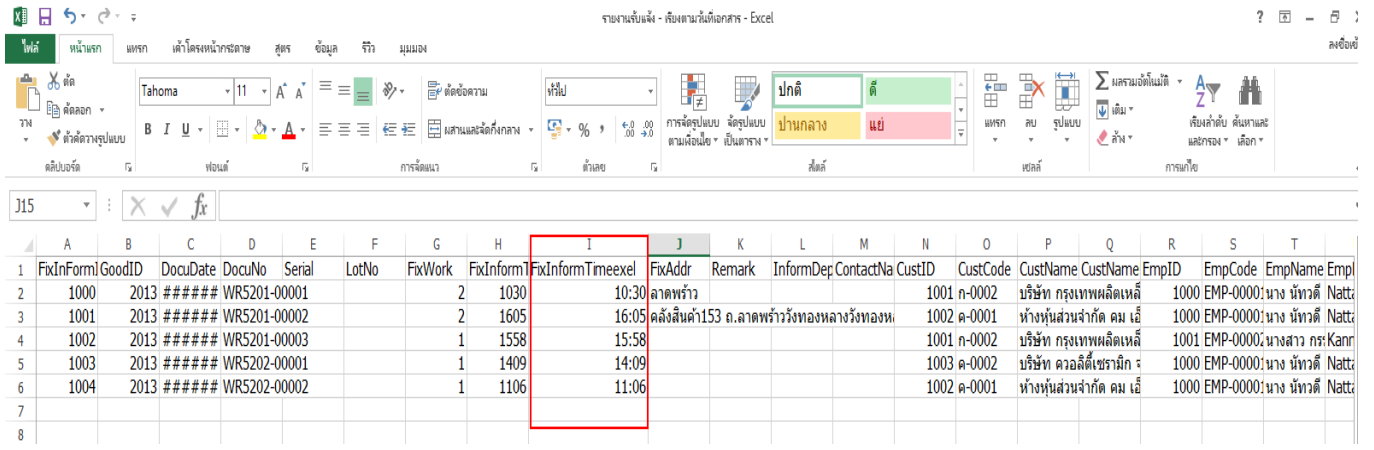

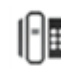